# **BORÇLANMA ARAÇLARI İÇİN HAK KULLANIMI SÜREÇLERİNE İLİŞKİN AÇIKLAMALAR**

## **(SÜREÇ ADIM İLİŞKİSİ VE SÜREÇ SONLANMALAR)**

### **İÇİNDEKİLER**

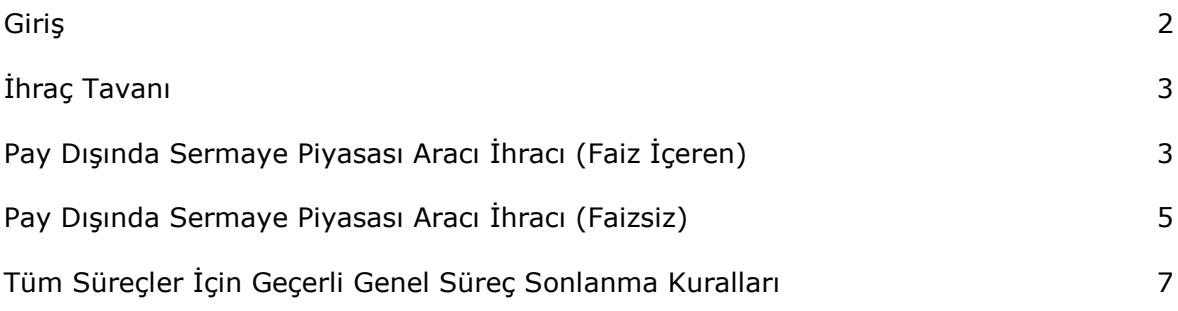

#### **GİRİŞ**

Bu doküman hak kullanımı bildirimlerinin gönderiminde yürütülen sürecin hangi aşamada nasıl bir bildirim yapılması gerektiği yönünde kullanıcıya yardımcı olmak amacıyla hazırlanmış olup, mevzuat hükmünde değildir.

Mevzuattaki değişiklikler, şirketlere özel durumlar, SPK'nun duruma özel farklı uygulamaları nedeniyle akışlarda farklılıklar olabilmektedir. Hangi sürece ilişkin, hangi bildirimin, hangi içerikte ve ne zaman yapılması gerektiği, SPK, Borsa ve MKK mevzuatı çerçevesinde tamamen şirketin kendi sorumluluğundadır. Eksik, hatalı, gecikmiş yapılmış bir bildirim için bu dokümanda yer alan herhangi bir ifade gerekçe gösterilemez.

Bu doküman yanında, hak kullanımı bildirim ekranlarında, her ekranın en altında yer alan genel ve ekrana özel uyarılar da hatasız bildirim gönderme adına yararlı olacaktır.

Bu doküman, ekranların nasıl kullanılacağına ilişkin kullanıcı kılavuzu niteliğinde bir doküman değildir.

KAP 4.0'da Borçlanma Araçları Hak Kullanımı olarak dikkate alınmış olan 3 adet süreç alfabetik sırayla yer almaktadır. Her başlık altında öncelikle sürecin aşamaları ve bu aşamalarda iletilmesi gereken bilgiler, ardından da bu sürecin sonlanma kuralları yer almaktadır.

Bir sürecin herhangi bir aşamasına ilişkin bir bildirim yapılırken önceki aşamalara ilişkin alanlar silinmeyecek sadece yeni aşamaya ilişkin ilave bilgiler doldurularak gönderim yapılacaktır. Bu sayede KAP İnternet sitesinde sürece ilişkin gönderilen son bildirim açıldığında sürecin gelinen aşamasına kadar KAP'a iletilmiş bilgilerin tümü görüntülenebilecektir.

#### **İHRAÇ TAVANI**

İhraç Tavanı süreci bildirimlerinin aşamaları aşağıya çıkarılmıştır.

- 1- **Yeni Bir İhraç Tavanı Talep Etme Kararı Alınması:** Yeni bir ihraç tavanına yönelik karar alındığında, Yetkili Organ Karar Tarihi, İhraç Tavanı Tutarı, İhraç Tavanı Kıymet Türü, Satış Türü, Yurt İçi / Yurt Dışı alanları doldurularak bildirilir.
- 2- **SPK Başvurusu:** SPK Başvuru Tarihi alanı doldururularak bildirilir.
- 3- **SPK Başvuru Sonucu:** SPK Başvuru Sonucu, SPK Onay Tarihi alanları doldurularak bildirilir.
- 4- **İhraç Tavanı Geçerlilik Tarihi:** İhraç tavanı geçerlilik tarihi kesinlik kazandığında İzahnamenin Yayınlandığı Tarih ve İhraç Tavanı Son Geçerlilik Tarihi alanları doldurularak bildirilir.

#### İhraç Tavanı süreci nasıl sonlanır?

İhraç Tavanı süreci, İhraç Tavanı Son Geçerlilik Tarihi gün sonunda sonlanır.

#### **PAY DIŞINDA SERMAYE PİYASASI ARACI İHRACI (FAİZ İÇEREN)**

Pay Dışında Sermaye Piyasası Aracı İhracı (Faiz İçeren) süreci bildirimlerinin aşamaları aşağıya çıkarılmıştır.

- 1- **Mevcut İhraç Tavanı Kapsamında Yeni Bir Borçlanma Aracı İhracı Yapılmasına Karar Verilmesi:** İlgili İhraç Tavanı Bilgileri alanında bulunan tüm bilgiler, İhraç Edilecek Sermaye Piyasası Aracı Bilgileri alanında ise bu aşamada belirli olan tüm bilgiler doldurularak bildirilir.
- 2- **SPK Başvuru, Onay, Borsa Başvuru Gibi Gelişmelerin Duyurulması:** İhraca İlişkin Diğer Gelişmeler alanı doldurularak (yeni bir gelişmede eski aşamalara ilişkin alan silinmeyecek, yeni aşamaya ilişkin ifadeler öncekinin altına ilave edilecektir.) bildirilir.
- 3- **Satışa Başlanması:** İhraç Edilecek Sermaye Piyasası Aracı Bilgileri alanında bu aşamada belirli olan tüm bilgiler doldurularak bildirilir.
- 4- **Satışın Tamamlanması:** İhraç Edilecek Sermaye Piyasası Aracı Bilgileri alanında bu aşamada belirli olan tüm bilgiler doldurularak bildirilir.
- 5- **Kupon Sayısı:** İhraç Kuponsuz ise Kupon Sayısı "0" olarak girilecek, kuponlu ise ilgili alana kupon adedi girilecektir. Sıfırdan farklı bir giriş yapıldığında ekrana gelen Sermaye Piyasası Aracının İtfa Planı tablosunda bulunulan aşamada belirli olan tüm hücreler doldurulacaktır.
- 6- **Kupon Faiz Oranının Belirlenmesi:** Kuponlu ihraçlarda Sermaye Piyasası Aracının İtfa Planı tablosunda ilgili kuponun satırındaki Faiz Oranı (%) hücresi doldurularak bildirilir.

7- **Kupon Ödemesinin Gerçekleştirilmesi:** Kuponlu ihraçlarda Sermaye Piyasası Aracının İtfa Planı tablosunda ilgili kuponun satırındaki Ödeme Tutarı hücresi doldurularak ve Ödeme Gerçekleştirildi mi? alanında "Evet" seçilerek (herhangi bir nedenle ödeme yapılmadıyda Ödeme Gerçekleştirildi mi? alanında "Hayır" seçilmeli ve Ödeme Yapılamama Nedeni alanı doldurulmalıdır.) bildirilir.

#### **8- Sermaye Piyasası Aracının İtfası:**

- i. Kupon sayısı 0 ise; Anapara / Vadesonu Ödeme Tutarı alanı doldurularak ve Ödeme Gerçekleştirildi mi? alanıda "Evet" seçilerek,
- ii. Kupon sayısı 0'dan farklı ise; Sermaye Piyasası Aracının İtfa Planı tablosunda Anapara / Vadesonu Ödeme Tutarı satırındaki Ödeme Tutarı hücresi doldurularak ve Ödeme Gerçekleştirildi mi? alanında "Evet" seçilerek

bildirilir. Herhangi bir nedenle ödeme yapılmadıyda Ödeme Gerçekleştirildi mi? alanında "Hayır" seçilmeli ve Ödeme Yapılamama Nedeni alanı doldurulmalıdır.

#### **9- Erken İtfa:**

- i. Erken İtfa İle İlgili Talep Toplanması; Erken İtfa Bilgileri alanında yer alan Erken İtfa Talebi Başlangıç Tarihi, Erken İtfa Talebi Başlangıç Saati, Erken İtfa Talebi Bitiş Tarihi, Erken İtfa Talebi Bitiş Saati alanları doldurularak,
- ii. Erken İtfa Tutarı, Oranı, Tarihi; ilgili alanlar doldurularak,
- iii. Erken İtfanın Tamamlanması; Ödemesi Gerçekleştirildi mi? alanında "Evet" seçilerek bildirilecektir.
- 10-**Taksitli İtfa:** Taksitli itfa söz konusu olduğunda taksit sayısı girilerek oluşturulan Taksitli İtfa Planı tablosunda yer alan alanlar taksit sayısı satırları esas alınarak yukarıda kupon sayısının 0'dan farklı girilmesi durumu için açıklandığı şekilde doldurulacaktır.

#### Pay Dışında Sermaye Piyasası Aracı İhracı (Faiz İçeren) süreci nasıl sonlanır?

Pay Dışında Sermaye Piyasası Aracı İhracı (Faiz İçeren) süreci,

- Kupon sayısı 0 girilmiş ise; Ödeme Gerçekleştirildi mi? evet ise 10. iş günü sonunda,
- Kupon sayısı 0'dan farklı girilmiş ise; Anapara/Vadesonu Ödeme satırının Ödeme Gerçekleştirildi mi? alanı evet ise 10. gün sonunda,
- Erken İtfa Tarihi girilmiş ise ve Ödemesi Gerçekleştirildi mi? evet ise 10. iş günü sonunda,
- Taksitli itfa söz konusu olup, Taksit Sayısı girilmiş ise ve Anapara/Vadesonu Ödeme satırının Ödemesi Gerçekleştirildi mi? alanı evet ise 10. iş günü sonunda

sonlanır.

#### **PAY DIŞINDA SERMAYE PİYASASI ARACI İHRACI (FAİZSİZ)**

Pay Dışında Sermaye Piyasası Aracı İhracı (Faizsiz) süreci bildirimlerinin aşamaları aşağıya çıkarılmıştır.

- 1- **Mevcut İhraç Tavanı Kapsamında Yeni Bir Kira Sertifikası İhracı Yapılmasına Karar Verilmesi:** İlgili İhraç Tavanı Bilgileri alanında bulunan tüm bilgiler, İhraç Edilecek Kira Sertifikası Bilgileri alanında ise bu aşamada belirli olan tüm bilgiler doldurularak bildirilir.
- 2- **SPK Başvuru, Onay, Borsa Başvuru Gibi Gelişmelerin Duyurulması**: İhraca İlişkin Diğer Gelişmeler alanı doldurularak (yeni bir gelişmede eski aşamalara ilişkin alan silinmeyecek, yeni aşamaya ilişkin ifadeler öncekinin altına ilave edilecektir.) bildirilir.
- 3- **Satışa Başlanması:** İhraç Edilecek Kira Sertifikası Bilgileri alanında bu aşamada belirli olan tüm bilgiler doldurularak bildirilir.
- 4- **Satışın Tamamlanması:** İhraç Edilecek Kira Sertifikası Bilgileri alanında bu aşamada belirli olan tüm bilgiler doldurularak bildirilir.
- 5- **Kupon Sayısı:** İhraç Kuponsuz ise Kupon Sayısı "0" olarak girilecek, kuponlu ise ilgili alana kupon adedi girilecektir. Sıfırdan farklı bir giriş yapıldığında ekrana gelen Kira Sertifikası İtfa Planı tablosunda bulunulan aşamada belirli olan tüm hücreler doldurulacaktır.
- 6- **Kupon Kar Payı / Getiri Oranının Belirlenmesi:** Kuponlu ihraçlarda Kira Sertifikası İtfa Planı tablosunda ilgili kuponun satırındaki Kar Payı / Getiri Oranı (%) hücresi doldurularak bildirilir.
- 7- **Kupon Ödemesinin Gerçekleştirilmesi:** Kuponlu ihraçlarda Kira Sertifikası İtfa Planı tablosunda ilgili kuponun satırındaki Ödeme Tutarı hücresi doldurularak ve Ödeme Gerçekleştirildi mi? alanında "Evet" seçilerek (herhangi bir nedenle ödeme yapılmadıyda Ödeme Gerçekleştirildi mi? alanında "Hayır" seçilmeli ve Ödeme Yapılamama Nedeni alanı doldurulmalıdır.) bildirilir.

#### **8- Sermaye Piyasası Aracının İtfası:**

- i. Kupon sayısı 0 ise; Anapara / Vadesonu Ödeme Tutarı alanı doldurularak ve Ödeme Gerçekleştirildi mi? alanıda "Evet" seçilerek,
- ii. Kupon sayısı 0'dan farklı ise; Kira Sertifikası İtfa Planı tablosunda Anapara / Vadesonu Ödeme Tutarı satırındaki Ödeme Tutarı hücresi doldurularak ve Ödeme Gerçekleştirildi mi? alanında "Evet" seçilerek

bildirilir. Herhangi bir nedenle ödeme yapılmadıyda Ödeme Gerçekleştirildi mi? alanında "Hayır" seçilmeli ve Ödeme Yapılamama Nedeni alanı doldurulmalıdır.

#### **9- Erken İtfa:**

- i. Erken İtfa İle İlgili Talep Toplanması; Erken İtfa Bilgileri alanında yer alan Erken İtfa Talebi Başlangıç Tarihi, Erken İtfa Talebi Başlangıç Saati, Erken İtfa Talebi Bitiş Tarihi, Erken İtfa Talebi Bitiş Saati alanları doldurularak,
- ii. Erken İtfa Tutarı, Oranı, Tarihi; ilgili alanlar doldurularak,
- iii. Erken İtfanın Tamamlanması; Ödemesi Gerçekleştirildi mi? alanında "Evet" seçilerek bildirilecektir.
- 10-**Taksitli İtfa:** Taksitli itfa söz konusu olduğunda taksit sayısı girilerek oluşturulan Taksitli İtfa Planı tablosunda yer alan alanlar taksit sayısı satırları esas alınarak yukarıda kupon sayısının 0'dan farklı girilmesi durumu için açıklandığı şekilde doldurulacaktır.

#### Pay Dışında Sermaye Piyasası Aracı İhracı (Faizsiz) süreci nasıl sonlanır?

Pay Dışında Sermaye Piyasası Aracı İhracı (Faizsiz) süreci,

- Kupon sayısı 0 girilmiş ise; Ödeme Gerçekleştirildi mi? evet ise 10. iş günü sonunda,
- Kupon sayısı 0'dan farklı girilmiş ise; Anapara/Vadesonu Ödeme satırının Ödeme Gerçekleştirildi mi? alanı evet ise 10. gün sonunda,
- Erken İtfa Tarihi girilmiş ise ve Ödemesi Gerçekleştirildi mi? evet ise 10. iş günü sonunda,
- Taksitli itfa söz konusu olup, Taksit Sayısı girilmiş ise ve Anapara/Vadesonu Ödeme satırının Ödemesi Gerçekleştirildi mi? alanı evet ise 10. iş günü sonunda

sonlanır.

#### **TÜM SÜREÇLER İÇİN GEÇERLİ GENEL SÜREÇ SONLANMA KURALLARI**

Sürece ilişkin özel süreç sonlanma kuralları dışında her süreç için geçerli olan aşağıdaki durumlarda da süreç sonlanır.

**Süreç İptal Bildirimi:** Şirket, herhangi bir süreç ile ilgili Süreç İptal bildirimi yaptığında, o süreç, iptal bildirimi yayınlandığı anda sonlanır.

**Sermaye Piyasası Kurulu Tarafından Reddedilme:** SPK onayı gerektiren bir sürecin SPK tarafından onaylanmadığı (reddedildiği), ilgili sürecin SPK Başvuru Sonucu alanından Red seçeneği seçilerek bildirildiğinde, o süreç, bildirim yayınlandığı anda sonlanır.

**Genel Kurul Tarafından Reddedilme:** Genel Kurul onayı gerektiren bir sürecin Genel Kurul tarafından onaylanmadığı (reddedildiği), Genel Kurul bildirimi yapılırken Hak Kullanım Süreçleri İle İlgili Alınan Kararlar alanında süreç ile ilgili doğru seçenek seçilerek bildirildiğine, o süreç, Genel Kurul bildirimi yayınlandığı anda sonlanır.